# How to Utilize Your Database for VBS

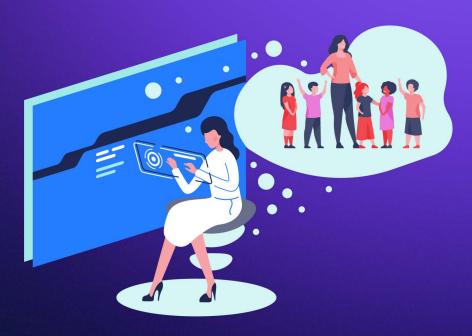

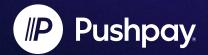

# **BEFORE YOU START...**

It's important to remember to use the features that you can manage. The database should work for you and make your ministry life easier, so don't try to do all of these suggestions this year.

# REGISTRATION PROCESS:

## First, set up your Groups and Events:

At the very least, you will want to have a Participants Group and a Volunteer Group.

Depending on the size of your VBS, you may want to have Groups for specific age groups. Distinct from your VBS event that shows on your calendar and website, create unpublished events for each specific room.

# Next, create your Process Queues:

Processes are a great way to follow through on the registration steps that are important to you and put the children in the correct class.

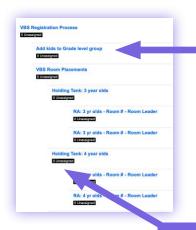

Automate your registration form to this process queue. Before marking as done, update the profile information. Then add the children to the specific grade level process queues.

From your holding tank, set the automations to go into the specific room (process queue) you want the child induring VBS.

# Don't forget the Automation tab...

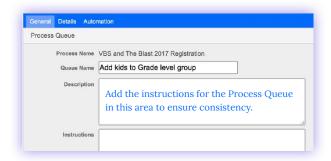

Under the Automation tab when you "edit a queue," you can set specific actions you want to take place when you mark someone as done. Set your holding tank queues to go to the specific room queues. Set the rooms to be automated to the specific event.

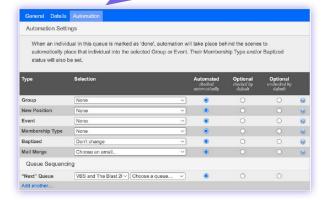

# Now you're ready to create your form:

To make the registration experience better for your community, connect the form to the Parent's Profile. This allows a parent to fill out one form for multiple children.

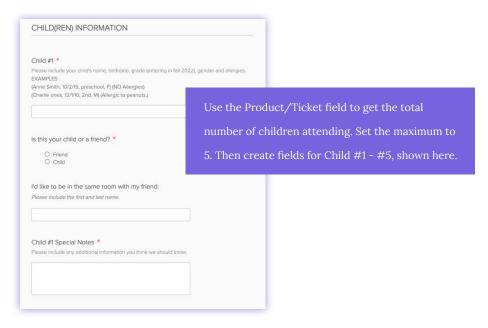

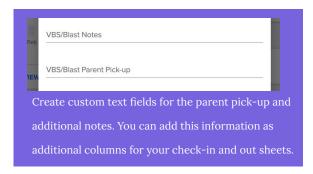

# WEEK OF VBS:

# Communicate with your participants:

Sending Room Assignment emails before the first day is a great way to make your first day go smoother. Create a template Mail Merge with the room assignment for the specific child, drop-off/pick-up information, notes about specific contests you're doing, a map of the building, snack schedule for allergy awareness, etc.

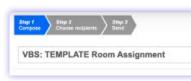

Sending Room Assignment emails also allows you to deal with as many room switches ahead of your first morning as possible!

### Let's talk about check-in and check-out...

Depending on the size of your VBS and your Sunday check-in set up, you may be able to print individual tags each day. I'd recommend saving the labels and creating laminated name tags that children leave in the room each day.

Create Custom Reports for each classroom. Be sure to include the allergy and VBS specific custom field information too.

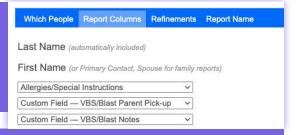

You could also have parents check-in, with no labels, and then print Room Rosters during your opening Rally for each Room Leader.

# VOLUNTEER PROCESS:

# Set up your Process Queues:

When it comes to your Volunteer Process Queues, you may need to add additional steps to ensure that you are following your volunteer approval process. Take a minute and write out your steps before you begin creating queues.

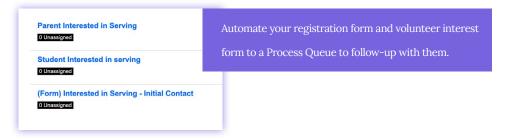

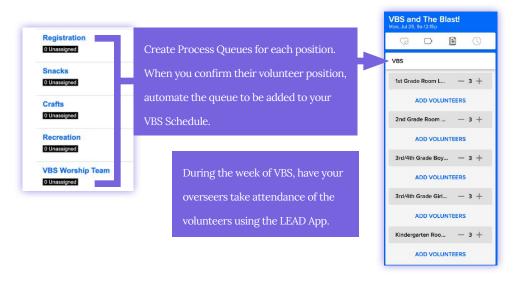

# THIS IS JUST THE BEGINNING...

You've done it, you're taking steps to maximize your database for VBS! This is just the beginning though. Large events are great opportunities to get updated contact information from your community. How you handle and use that information going forward matters.

Utilize Membership Types to ensure that you communicate with your attendees effectively. Consider using a Membership Type like" Participant Specific" for people that only attended VBS and not your church services. You can send targeted communication to your Participant Specific people communicating possible next steps.

### About the Author

Katie Kregel is an expert when it comes to keeping ministries running like a well-oiled machine. She works as the Creative Team Leader of Trinity Church, provides trainings on the Pushpay ChMS database, and offers leadership coaching to ensure teams are communicating and collaborating effectively.

Her extensive experience has made her an expert when it comes to church systems. As a result, she's created an amazing VBS resource that offers powerful processes to help you make the most out of your summer programming! You can learn more about systems from Katie on her <u>Youtube channel</u>.

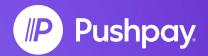